# **Update auf OnlyOffice 7.5: Textversionen kombinieren, Zeichenwerkzeuge und vieles mehr**

Die neuen OnlyOffice-Updates 7.4 und 7.5 enthalten einige nützliche Funktionen und Einstellungsmöglichkeiten für Text-Dokumente, Tabellenkalkulationen und Präsentationen.

## **Neue Zeichenwerkzeuge**

Mit unterschiedlichen Stift-Werkzeugen können Sie auf der Zeichenfläche eigene Grafiken erstellen oder Textstellen markieren. Dafür stehen Ihnen mehrere Farben und Linienstärken zur Verfügung.

*Wo? Reiter "Zeichnen" (in Text-Dokumenten, Präsentationen und Tabellenkalkulationen)*

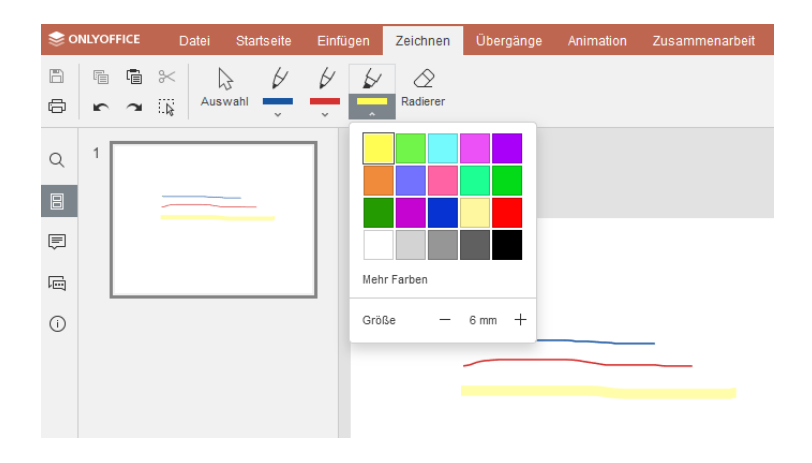

## **Text-Dokumente kombinieren**

Wenn Sie mehrere Versionen einer Datei haben, in denen unterschiedliche Kommentare vorhanden sind oder Textstellen ergänzt wurden, können Sie beide Versionen zusammenführen. Die Datei, mit der Sie Ihr geöffnetes Text-Dokument kombinieren möchten, wählen Sie von Ihrem Gerät aus – nicht von der Plattform. Zusätzliche Textstellen oder Kommentare werden im geöffneten Dokument als mögliche Änderungen ergänzt. Sie können diese dann einzeln annehmen oder ablehnen.

*Wo? Reiter "Zusammenarbeit" > "Kombinieren" (nur in Text-Dokumenten)*

## **Automatische Silbentrennung**

Mit der neu verfügbaren automatischen Silbentrennung trennen Sie Wörter passend am Zeilenende, ohne dies manuell durchführen zu müssen. In den Trenn-Optionen legen Sie fest, ob auch Wörter in Großbuchstaben getrennt werden oder definieren eine maximale Anzahl aufeinanderfolgender Bindestriche.

#### *Wo? Reiter "Layout" > "Trennen" (nur in Textdokumenten)*

## **Bereiche in Tabellen vor Bearbeitung schützen**

Wenn Sie *nicht* möchten, dass andere Nutzer bestimmte Zeilen oder Grafiken Ihrer Tabellenkalkulation bearbeiten, können Sie diese Bereiche schützen. Markieren Sie einfach die Zeilen, die Sie sperren möchten und legen unter "Bereich schützen" > "Neu" einen Titel an. Geschützte Bereiche können nur Sie selbst bearbeiten. Sichtbar sind diese jedoch für alle Mitglieder, die Zugriff auf die Datei haben.

*Wo? Reiter "Schutz" > "Bereich schützen" (Nur in Tabellenkalkulationen)*

## **Objekte als Bilder speichern**

Eventuell haben Sie in Ihrem Dokument eine Grafik erstellt, die Sie an anderer Stelle gerne weiterverwenden möchten. Damit das funktioniert, können Sie die Grafiken, Formen, Diagramme oder Smart Arts jetzt separat als PNG-Datei mit transparentem Hintergrund abspeichern.

*Wo? Rechtsklick auf das Objekt > "Als Bild speichern" (in Text-Dokumenten, Präsentationen und Tabellenkalkulationen)*

## **Weitere Neuerungen in allen Editoren**

- Ab sofort stehen Ihnen unter den Diagrammen auch Radardiagramme zur Verfügung. Radardiagramme fassen mehrere Achsen in einer einzigen spinnennetzartigen Abbildung zusammen.
- In OnlyOffice erstellte Dateien lassen sich ab sofort auch als PNG- und JPG-Bilder herunterladen.

## **Weitere Neuerungen in Text-Dokumenten**

- Die Einstellungsmöglichkeiten für nummerierte und mehrstufige Listen wurden erweitert
- Sie können die Ansicht in weiteren Schritten zwischen 250% und 500% skalieren
- Der Hilfebereich steht auch auf Türkisch zur Verfügung

## **Weitere Neuerungen in Tabellenkalkulationen**

- CSV-Trennzeichen werden nach dem Speichern beibehalten
- Mithilfe von Seitenumbrüchen können Arbeitsblätter für den Druck auf mehrere Seiten aufgeteilt werden
- Kopf- und Fußzeilen lassen sich noch individueller gestalten, indem Sie Bilder oder Logos hinzufügen
- Pivot-Tabellen bieten neue Einstellungsmöglichkeiten
- Es gibt eine neue Funktion zur Änderung der Groß- und Kleinschreibung
- Zeilen können Sie per Drag&Drop verschieben
- Es stehen neue Formeln für Berechnungen zur Verfügung

## **Weitere Neuerungen in Präsentationen**

- Neuer Übergangstyp zwischen Folien: Der Typ "Morphen" lässt sich auf Objekte, Wörter und Buchstaben anwenden und erzeugt eine sanfte Bewegung von einer Folie zur nächsten
- Die Kopf- und Fußzeileneinstellungen wurden erweitert
- Sie können SmartArts über einen Platzhalter auf der Folie hinzufügen

## **Weitere Informationen:**

## **Version 7.4:**

## <https://www.onlyoffice.com/blog/de/2023/06/docs-7-4>

## **Version 7.5:**

<https://www.onlyoffice.com/blog/de/2023/10/onlyoffice-docs-7-5-veroeffentlicht>